#### **WAARSCHUWING**

Lees de veiligheidsinstructies eerst aandachtig door voodat u het volume verandert.

Veilig gebruik is afhankelijk van de blootstelling aan tijd en volumeniveaus.

Volume op 80 dB (A), blootstelling moet beperkt worden tot 40 uur per week. Bij blootstelling van 89 Db (A) mag blootstelling niet meer zijn dan 5 uur per week.

### **Productoverzicht en toetsfuncties**

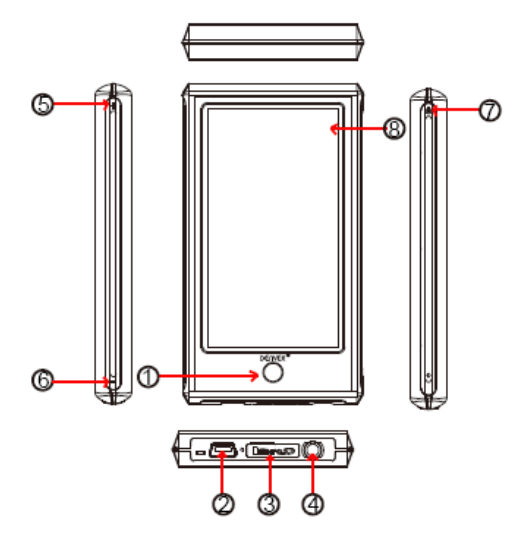

- 1 Terugtoets
- 2 USB poort
- 3 MicroSD poort
- 4 Oortelefoonuitgang
- 5 Volume verhogen
- 6 Volume verlagen
- 7 Aan/uittoets
- 8 Aanraakscherm

Deze speler is voorzien van een aanraakscherm. Instellingen/bedieningen worden uitgevoerd door op de icoontjes op het scherm te drukken.

#### **Het eerste gebruik**

Wij raden u aan het apparaat vóór het eerste gebruik ca. 8 uur op te laden. Laad het apparaat op door het via de meegeleverde USB kabel op een PC aan te sluiten. De PC moet tijdens het opladen ingeschakeld zijn.

#### **Inschakelen**

Houd de aan/uittoets ca. 3 seconden ingedrukt om het apparaat in te schakelen. Alles is nu gereed om het hoofdmenu te openen.

#### Hoofdmenu

Er zijn 10 icoontjes beschikbaar voor dit apparaat, namelijk instelling, spelletjes, E-Boek, muziek, video, opname, kalender, tijd, calculator en foto. Hier volgt een inleiding van verschillende hoofdfuncties.

Muziek

Druk op het muziekicoontje om het submenu te openen met veel opties zoals alle muziek, artiest, album, enz. Selecteer de gewenste optie door er op te drukken. Vergeet a.u.b. niet dat als u muziekbestanden wilt wissen, dan dient u op folderlijst te drukken om te wissen bestanden te selecteren.

Druk tijdens muziekweergave op " \* " om terug te keren naar het vorige menu, druk op "

" om de herhaal- en afspeelmodus te openen, druk op " " om van scherm te

wisselen en songteksten weer te geven, klik op EQ om van verschillende muziekeffecten te genieten.

Herhaalmodus: eenmaal, herhaal, herhaal alles, intro

Afspeelmodus: op volgorde, shuffle

EQ opties: normaal, rock, pop, klassiek, lage tonen, jazz, gebruiker EQ

"A-B" herhaalfunctie: druk een eerste keer op "A-B" om "A" in te stellen als beginpunt van het te herhalen segment, druk nogmaals op "A-B" om "B" in te stellen als eindpunt van de herhaling. Het ingestelde segment zal vervolgens worden herhaald totdat u een derde keer op "A-B" drukt om de herhaling te annuleren.

# Opname

Druk op het opname-icoontje om de opnamemodus te openen. Druk vervolgens op "

om de opname te starten, druk nogmaals op "**The "** om de opname te stoppen, druk op "  $\blacksquare$ " om te pauzeren en te kiezen of u het opnamebestand wilt opslaan, druk op  $\blacksquare$  om het bestand direct op te slaan.

### Video

Druk op het video-icoontje om af te spelen videobestanden te selecteren. Druk tijdens

videoweergave op  $\sim$  om terug te keren naar de vorige bestandslijst, druk op  $\sim$  om

het afspelen van het bestand te stoppen, druk op  $\blacktriangleright$  om over te slaan naar het volgende bestand, houd **IN ingedrukt om vooruit te spoelen, druk op IM** om terug over te slaan

naar het vorige bestand, houd **is alle produktion terug te spoelen.** U kunt ook op **8.3** 

drukken om de afspeelinterface aan te passen.

### Foto

Druk op het foto-icoontje om foto's te bekijken. Druk tijdens fotoweergave op  $\Box$  om de

foto te vergroten, druk op  $\bigcirc$  om de foto te verkleinen, druk op  $\bigcirc$  om het rechtsom te

draaien of op  $\bullet$  om het linksom te draaien.

**Instelling** 

Druk op het instellingsicoontje om het submenu te openen: displayinstelling, systeeminstelling, taal, systeeminformatie, auto uitschakeltijd, aanraakscherm controle, tijdinstelling.

# **Terugtoets**

U kunt altijd de cirkeltoets ingedrukt houden om terug te keren naar het hoofdmenu.

# **Bestanden kopiëren naar de MP4 speler:**

Sluit het apparaat a.u.b. via de meegeleverde USB kabel aan op een PC. Ga nu naar "deze computer" om daar een extra driverletter te vinden. Dit is de MP4 speler, laten we het hier driveletter e: noemen (dit kan per computer verschillen).

Open deze driveletter om vervolgens **MP3** bestanden of **JPEG** foto's naar de speler te kopiëren. U kunt volledige MP3 albums naar de speler kopiëren. De MP4 speler kan het zelfs zien wanneer het in een folder is opgeslagen.

### **Afspeelbare bestanden:**

Audio: **MP3, WMA**,**APE, FLAC, AAC** Foto's: **JPEG, BMP, GIF** Video: **RM/RMVB, AVI, WMV, 3GP, FLV** E-Boek: **TXT**

Wij hopen dat u tevreden bent met uw nieuwe MP4 speler en er vele uren plezier van zult beleven.

Opgelet a.u.b.:

a) Ontwerp en karakters kunnen zonder voorafgaande kennisgeving worden gewijzigd wegens productverbetering.

b) Interne lithium batterij. De batterij mag UITSLUITEND door geautoriseerd personeel worden verwijderd.

c) Dit model kan geen DRM-beveiligde WMA bestanden afspelen zoals audioboeken, tracks aangeschaft via het Internet, enz.

Elektrische en elektronische apparatuur en de inbegrepen batterijen bevatten materialen,

componenten en stoffen die schadelijk kunnen zijn voor uw gezondheid en het milieu, indien de afvalproducten (afgedankte elektrische en elektronische apparatuur en batterijen) niet correct worden verwerkt.

Elektrische en elektronische apparatuur en batterijen zijn gemarkeerd met een doorgekruist kliko-symbool, zoals hieronder afgebeeld. Dit symbool is bestemd de gebruiker er op te wijzen dat elektrische en elektronische apparatuur en batterijen dient als normaal huishoudelijk afval afgedankt dienen te worden, maar gescheiden moeten worden ingezameld.

Als eindgebruiker is het belangrijk dat u uw verbruikte batterijen inlevert bij een geschikte en speciaal daarvoor bestemde faciliteit. Op deze manier is het gegarandeerd dat de batterijen worden hergebruikt in overeenstemming met de wetgeving en het milieu niet aantasten.

Alle steden hebben specifieke inzamelpunten, waar elektrische of elektronische apparatuur en batterijen kosteloos ingeleverd kunnen worden op recyclestations of andere inzamellocaties. In bepaalde gevallen kan het afval ook aan huis worden opgehaald. Vraag om meer informatie bij uw plaatselijke autoriteiten.

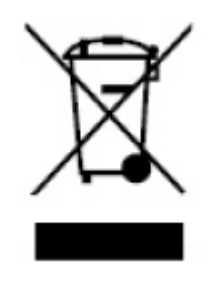

 $\epsilon$ **ALL RIGHTS RESERVED COPYRIGHT DENVER ELECTRONICS A/S [WWW.DENVER-ELECTRONICS.COM](http://WWW.DENVER-ELECTRONICS.COM/)**